#### **Accessing the Menu.**

You may be allowed to access certain system functions in the Menu.

- - -

Logon to the Terminal as described earlier. (PIN code + OK) The display will show the Area Status etc. as before.

**ACAD 1** 

Now press the MENU key. The Menu key can be used at any time to return to the Main menu

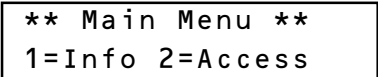

The display will scroll through the list of Menu options that you are allowed to access.

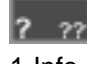

222 0-Area ON/OFF 1-Info (Review) 5-Times 2-Access (Users) 6-Deadman 3-Isolate 8-Service 4-Test (Zones,etc) 9-Control

Press a digit key to select the option required. (Option 7 is available to the "Installer" only.) Note: Some options in Sub-menus (e.g. User Codes, Review & Test Inputs) require another digit to be pressed. Display will show a menu list similar to the one opposite when required.

#### Keypad Functions in the Menu.

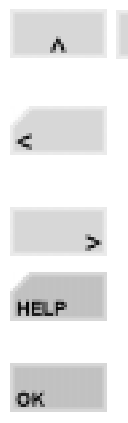

Moves cursor left or selects previous question if the cursor is at the start of the field.

Scrolls up and down a list of available items to view, program or control. e.g. Users, Zones, Review & Home Auxiliaries.

Moves cursor right or Scrolls through multiple choice options.

Provides relevant help messages on the display whenever required. e.g. Will tell you what to do next if you are unsure.

Saves current screen & moves to next question.

Clears the screen or Selects first multiple choice option.

Switches between different modes for selecting an item or answering a question. e.g. Provides option of selecting an item by ID no. (Zone E01:Z03) or by name (OFFICE PIR).

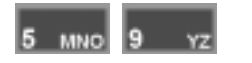

In programming questions that require a Yes/No answer, the "N" key selects No, and the "Y" key selects Yes.

# Model 3OOO & ACCESS 4000

**SECURITY & ACCESS CONTROL SYSTEMS**

# **USER'S QUICK REFERENCE CARD**

# **LOGON to an LCD Terminal.**

Logging on is the first step performed in the following operations.

$$
2 \cdot m = 2 \cdot m
$$
 or

Enter your secret PIN code using the digit keys, then press the OK key.

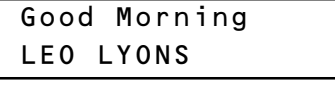

If there are no messages to be acknowledged, the Display will first greet and identify you.

OFFICE is On. Push Off The status of the first Area (or Area List) that you are allowed to control is displayed, with a prompt to perform an ON or OFF operation.

## **Turn Area/s ON or OFF.**

Once you have Logged on to a Terminal, and see the Area status with the "Push Off" or "Push On" message, you may perform the ON or OFF operations.

At the prompt, turn the displayed Area (or Area List) OFF or ON by pressing the appropriate key. **Remember:** You have a limited time to turn an Area OFF once you have entered, and a limited time to exit when you have turned an Area ON.

If you are allowed to control multiple Areas: -DISPLAY MODE. The Display mode can be changed from Single Area to Area List and vice versa, by pressing the Right Arrow key. -AREA SELECTION. You may select other Areas or Area Lists by using the Up and Down Arrow keys or the letter key that the Area name begins with.

Zone Problem DOOR is in ALARM

After pressing the ON key, the display may show a message like this. It means that the item displayed is either faulty or in an alarm state, and the Area will not turn ON. Try and rectify the problem before trying again. If this is not possible, You may be allowed to ISOLATE the item while the "Zone Problem" message is displayed, by pressing the OK key.

### **Access (Un-lock) a Door.**

Terminals may be programmed to momentarily Unlock a Door to allow access.

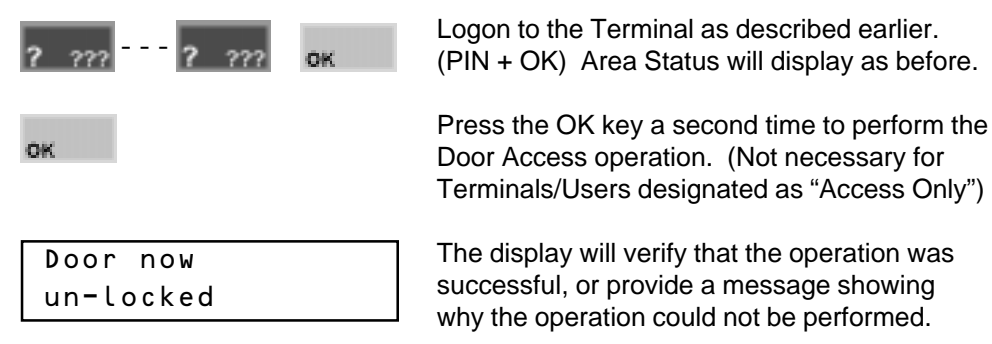

### **Acknowledge an Alarm.**

Alarm messages must be acknowledged by a User with the appropriate authority. These messages provide precise information of the type of alarm, the Area it has occured in, and the Zone or System Input that generated the alarm.

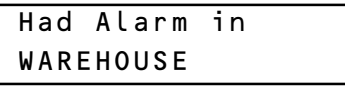

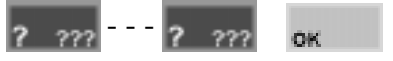

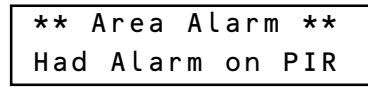

An Alarm message may be displayed on the Terminal, and indicates which Area the Alarm has occured in.

Logon to the Terminal as described before. (PIN code + OK)

The display will show the specific details of the Alarm and provide a scrolling message if more than 16 characters.

e.g. "Had Alarm on FRONT DOOR in FOYER"

Note alarm details, then press the OK key to acknowledge the message. The display will now show the Area ON / OFF message to allow you to continue with your operation. e.g. Turn the Area OFF.

# **LOGOFF the Terminal.**

When you have completed your operations, you must Logoff the Terminal.

Press the END key. (END also lets you start again, if you make an error entering your PIN)